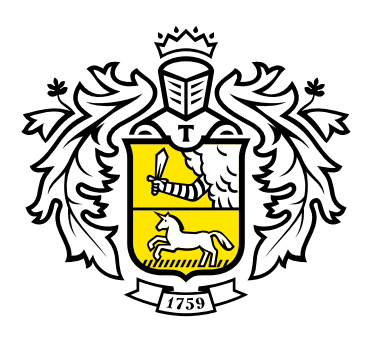

# Инструкция по интеграции с Tinkoff Credit

**Tinkoff.ru** 

# Куда интегрируют кнопку «Купи в кредит»

В карточку товара. Разместите кнопку «Купи в кредит» рядом с кнопкой «Купить».  $\blacktriangledown$ При нажатии на кнопку открывается форма заявки. В форму можно передать параметры товара.

 $\blacktriangledown$ В корзину. При нажатии кнопки «Купи в кредит» из корзины можно передавать номер заказа и данные о товарах в корзине. Если покупатель оставит номер телефона или почту, передайте их на форму заявки на кредит.

 $\blacktriangledown$ В способы оплаты. Установите «Купи в кредит» среди способов оплаты, чтобы передавать все данные о клиенте и заказе как из корзины.

Для интеграции кнопки необходимо вызвать форму и передать параметры. Пример кода для размещения кнопки «Купи в кредит».

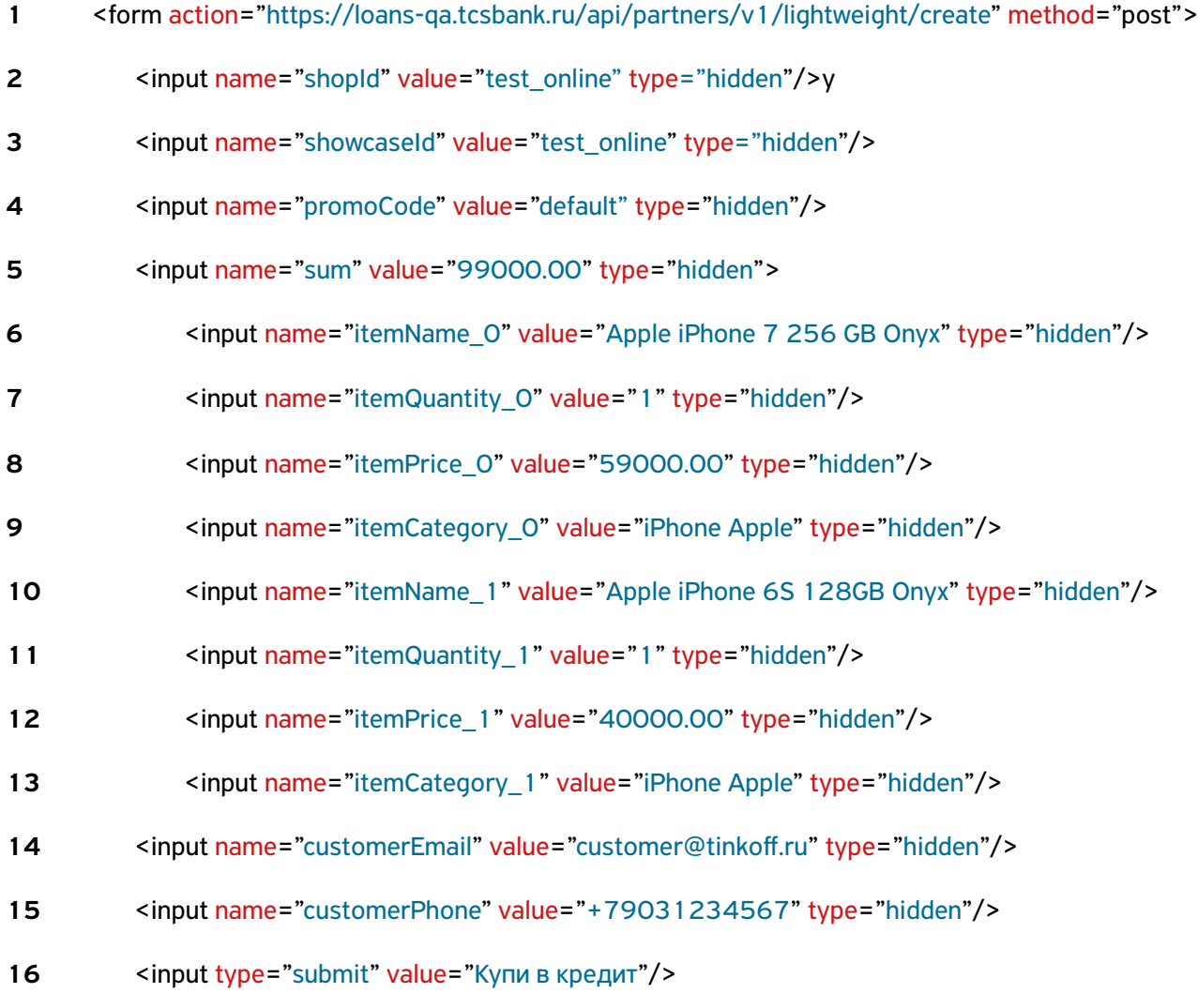

</form> 17

# Параметры формы

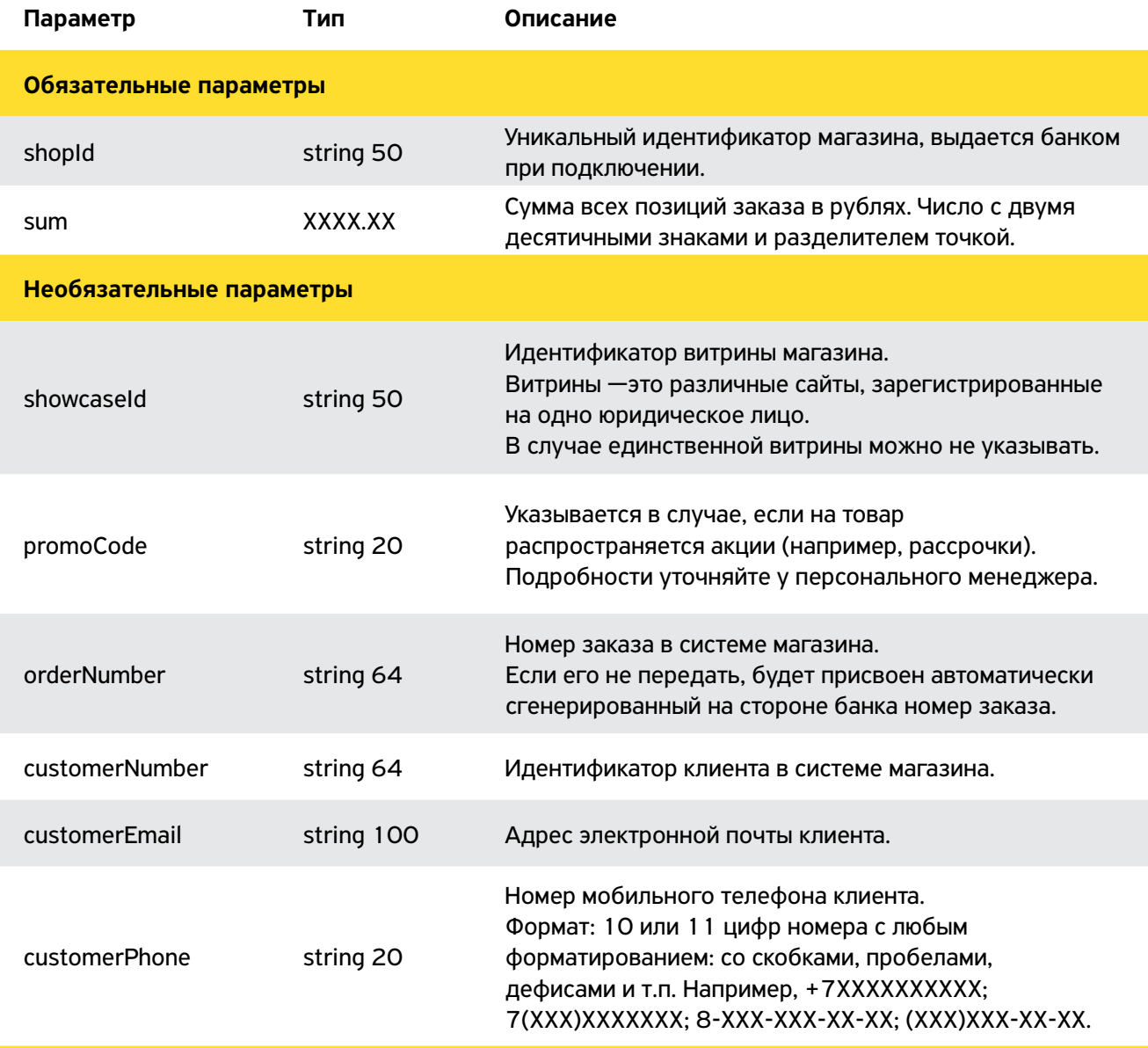

Состав заказа, где N — порядковый номер товара в заказе. Нумерация начинается с 0. Вся информация о заказе, переданная через эти поля, придет в уведомительных письмах.

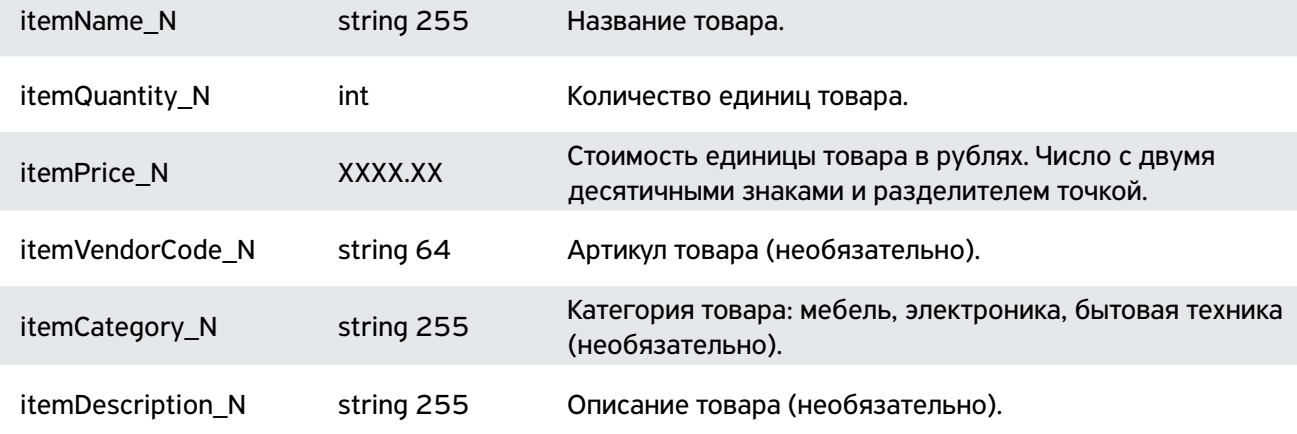

# Обязательные параметры

### Идентификатор магазина

Уникальный идентификатор магазина shopId выдается магазину при подключении персональным менеджером банка, если тестовая форма работает корректно. Для тестирования используйте идентификатор test\_online.

#### $\blacktriangledown$ Сумма заказа

Сумма всех позиций заказа в рублях. Если не передадите информацию о составе заказа, в заявке будет указана только сумма. В переменную sum передавайте число с двумя десятичными знаками и разделителем точкой.

# Необязательные параметры

Необязательные параметры помогают вам идентифицировать заказ и уточнить состав заказа при звонке клиенту. Необязательные параметры отображаются на форме заявки на кредит и увеличивают уровень доверия клиента.

#### $\blacktriangledown$ Идентификатор сайта

Если у вас есть несколько разных сайтов, для определения сайта используйте showcaseId. Значение также выдается персональным менеджером.

#### $\blacktriangledown$ Промокод

Если вы подключаете специальные акции, передайте на форму промокод акции. Например, вы можете подключить рассрочки на 6 и 12 месяцев и обычный кредит. Тогда для рассрочки нужно будет передать специальные коды, высланные персональным менеджером, а для кредита — значение default или пустую строку.

### $\vee$  Номер заказа

Номер заказа передается в поле orderNumber. Для работы с заявками по API обязательно передавайте номер заказа.

## Почта и номер телефона

Если клиент вводит адрес электронной почты или номер телефона на форме интернет-магазина, передайте эти значения в банк, чтобы избежать повторного заполнения этих полей клиентом. По почте или номеру телефона клиента можно будет идентифицировать заказ, если его номер не был сформирован на сайте магазина.

### $\vee$  Состав корзины

При отправке состава заказа на форму банка, заполняйте список наименований с индексом в названии начиная с 0.

Например для первой позиции из заказа — itemName\_0, itemPrice\_0 или itemQuantity\_0, для второй позиции — itemName\_1, itemPrice\_1, itemQuantity\_1 и так далее.

Для заказов на сумму свыше 50 000 рублей обязательно передавайте состав заказа.

### Тестовые параметры

В тестовом режиме на форму передаются следующие значения:

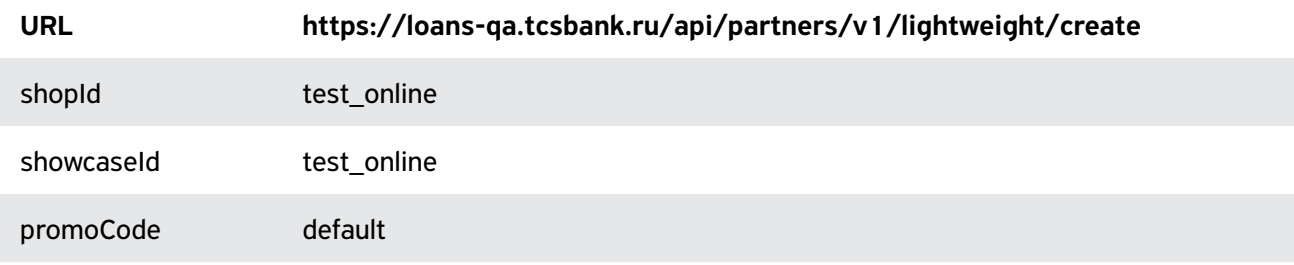

Чтобы проверить, что форма на сайте открывается на тесте, заполните ее любыми данными. Для авторизации введите СМС-пароль 1111.

Значения shopId, showcaseId и promoCode и URL открытия формы для работы в боевом режиме магазину отправляет менеджер банка при успешной интеграции с тестовыми параметрами.

# Оформление кнопки «Купи в кредит»

### Выберите стиль кнопки:

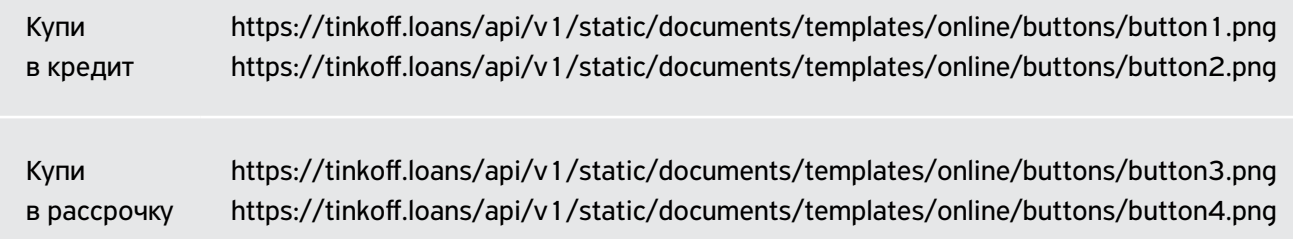

Вы можете сделать кнопку в стилистике сайта магазина. О чем важно помнить:

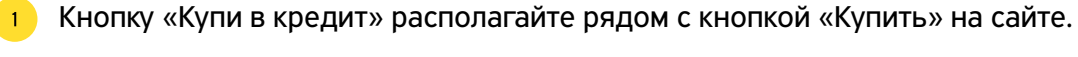

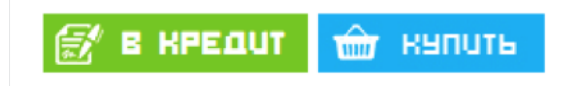

Кнопки должны быть одинаковыми по высоте.  $\overline{2}$ 

<mark>з ж</mark> Кнопки должны визуально отличаться. Задайте один цвет основным, другой дополнительным. Или залейте основную кнопку цветом, а дополнительную выделите обводкой.

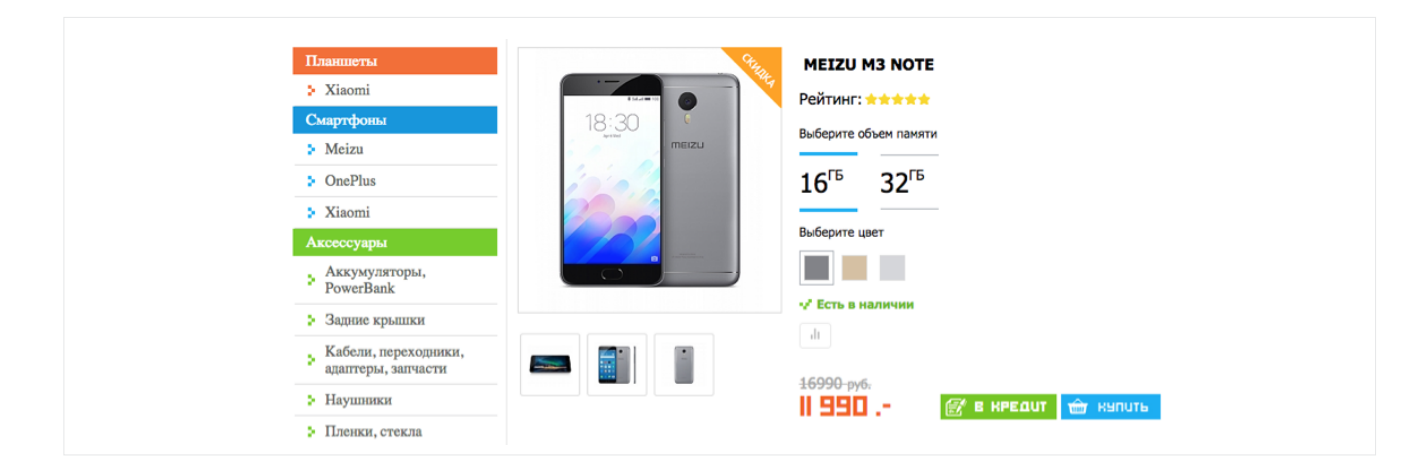

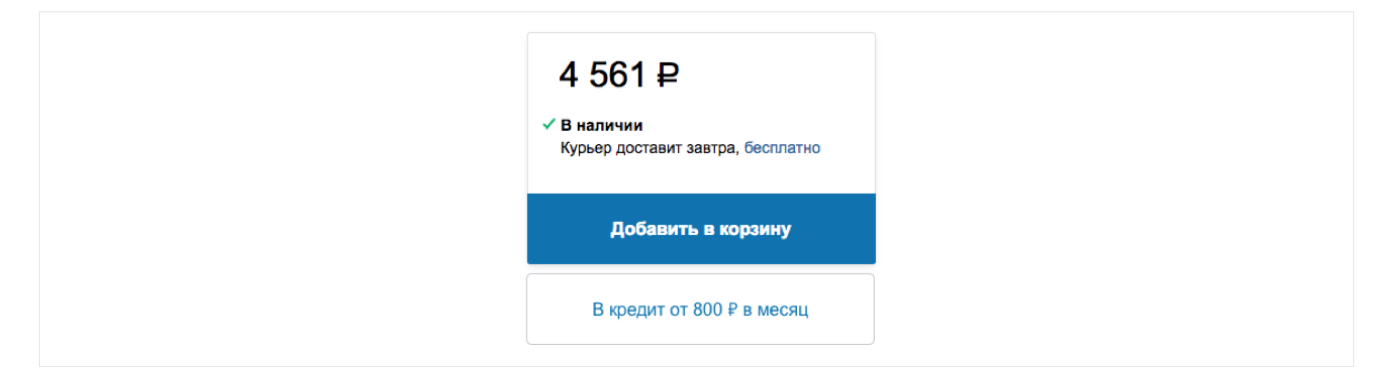

**4** Расположите кнопки рядом рядом друг с другом.

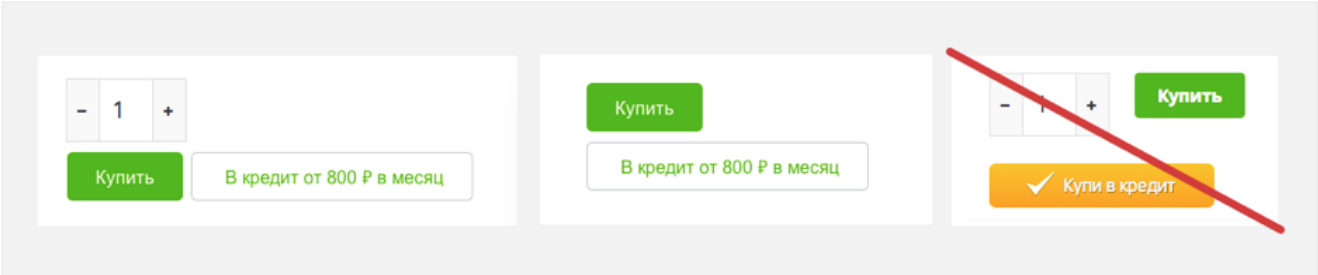

Укажите на кнопке «Купи в кредит» размер ежемесячного платежа — это повышает конверсию в покупку. Для удобства расчета можно указать минимальный размер платежа для кредита сроком 24 месяца. Для этого необходимо цену товара разделить на 19.

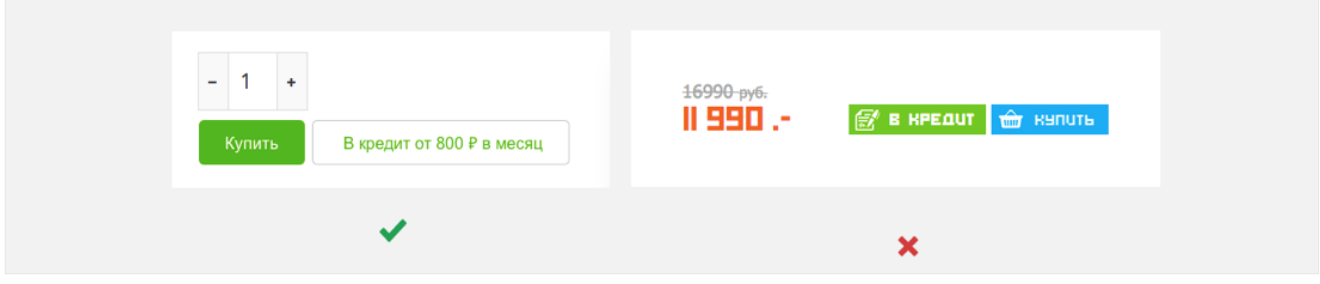

Задайте для кнопок наведенное состояние. Например, если вы используете кнопку с серой обводкой, то залейте кнопку при наведении в 20% прозрачности основной кнопки, и обводка превратите из серой в зеленую.

Или задайте изменение кнопки при наведении таким же, как на вашей кнопке «Купить».

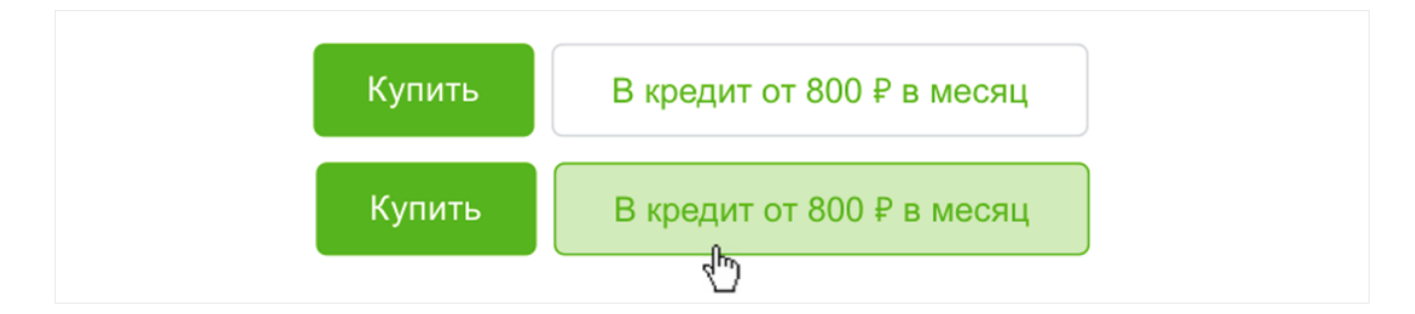